# ParishSOFT | Sacraments

## **Sacraments**

There are 3 ways to enter a sacrament into the system

- Through the Member Details record in the Member List
- Through the Add/Edit Sacrament menu
- Through the Group Sacrament Entry menu: Family Directory or Religious Education

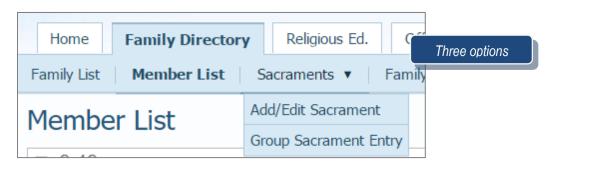

| amily Details Memb                     | er Details (5) 🔻 |               |              |                 |                   | Mem                           | iber Det |
|----------------------------------------|------------------|---------------|--------------|-----------------|-------------------|-------------------------------|----------|
| 🧏 Jason 🛛 🤱 Trad                       | ey 🤱 Griffi      | n 🤱 Parker    | & Spencer    | 🔞 Add           | 🎻 Import          |                               |          |
|                                        | Gender.*         | Male          | 1            | Status.*        | Active 🗸          |                               |          |
|                                        | Title:           | Mr.           | 1            | Birth Date:     | 3/16/1981         |                               |          |
|                                        | First Name:*     | Jason         |              | Birth Place:    |                   |                               |          |
|                                        | Nick Name:       | Jason         |              | Age:            | 36                |                               |          |
|                                        | Middle Name:     | J.            |              | Date of Death:  | i                 |                               |          |
| lemberDUID 181198                      | Last Name.*      | Abler         |              | Religion:       | Catholic          |                               |          |
| pecial Needs 📃                         | Suffix:          |               | 1            | Language:       | ×                 |                               |          |
|                                        | Maiden Name:     |               |              | Ethnicity:      | ×                 |                               |          |
| /                                      | Role.*           | Husband       | -            | Marital Status: | Married 😪         |                               |          |
|                                        |                  |               |              | Envelope #:     | 0 Next S          | end?                          | E        |
| General Contact<br>Sacrament Entry/Sum | Sacraments       | Religious Ed. | Misc.        |                 |                   |                               |          |
| Sacrament C                            | Completed Date   | Prep Ye       | ar Parish    |                 | Celebrant         |                               |          |
| Baptism:                               | <b>V</b>         |               | Cathedral of | San Demo, An    |                   | ✓ Details ☑                   |          |
| Reconciliation Prep:                   |                  | <b></b>       |              |                 |                   |                               |          |
| First Eucharist:                       |                  |               |              |                 |                   | <u>~</u>                      |          |
| Confirmation:                          |                  |               |              |                 |                   | ~                             |          |
| Marriage:                              | 10/2             | 2/2012 💼      | Cathedral of | San Demo, An    | Rev George Newton | ✓ <u>Details</u> <sup>™</sup> |          |
| Anointing of the Sick:                 |                  |               |              |                 |                   | Y                             |          |
| Holy Orders:                           |                  | <b>**</b>     |              |                 |                   | ~                             |          |

1 | Page

Revised 5/19/19

3767 Ranchero Drive, Suite 100 | Ann Arbor, MI 48108 | Toll Free 866.930.4774 | Fax 734.205.1011 www.parishsoft.com

## Sacramental Exercise 1

Updating and entering sacramental information on the Member Details screen

- From the Members List Screen find your Name
- Click "your name" to open the member details.
- Click Sacraments tab
  - A. Updating a Baptism record
    - 1. Click Edit Details to make changes
    - 2. Enter a date in the Date field
    - 3. Find the parish of Demo Church, Ann Arbor
    - 4. Find Celebrant Reverend Wes Bozzetto
    - 5. Click Save
    - 6. Click the Sacraments Tab again and notice you now have a details field.
  - B. Creating a Marriage record
    - 1. Click Edit Details.
    - 2. Check Completed checkbox next to Marriage:
      - Note: If the roles of husband and wife are filled out you will get a possible match and you can click on **Yes**.
    - 3. Enter 2-14-1962 in the "Date" field
    - **4.** Click button w/3 dots to open Organization Directory. Enter "**Demo**" in org name, click search, select a church, and click **Accept**.
    - 5. Choose a celebrant from one of the celebrants in the list
    - 6. Click Save
    - 7. Click Sacraments tab, and click Details beside the Marriage record.
    - 8. In Marital Status, scroll to or type "married" Note: if the roles were not complete you will need to find the spouse and add them
      - Beside "Spouse" field, click the icon to search for the spouse
        - 1. Enter last name, change Status to Active, click Search.
        - 2. Click circle beside the spouse and click Accept
    - 9. Click Save; close the tab; click OK on the message to see updates

Canonical: Catholic Wedding Banns – Did it get published? Disparity of Culture – One is Catholic the other is not but both are baptized Former Marriage – not current marriage Mixed Religion – Catholic is baptized and non-Catholic is not baptized

| Home Family Directory Religious Ed.               | Offering Ministry Scheduler Tuition                | IQ Administration          | Add/Edit Sacramer |
|---------------------------------------------------|----------------------------------------------------|----------------------------|-------------------|
| Family List Member List Sacraments •              | Family Workgroups Member Workgroups F              | Reports                    |                   |
| Sacraments                                        |                                                    | Cathedral of San Demo, Ann | Arbor             |
| Before adding new sacrament records you must do a | search to make sure it does not exist. Search belo | DW.                        |                   |
| Sacrament Last Name                               | Maiden Name First Name Com                         | npleted On                 |                   |
| Baptism 🗸                                         | Inclu                                              | ude Date Range Search C    | lear              |
| Baptism                                           |                                                    |                            |                   |
| Reconciliation Prep                               |                                                    |                            |                   |
| First Eucharist                                   |                                                    |                            |                   |
| Confirmation                                      | 10 records 🔽 🚱 🚺                                   | Create new Baptism record  |                   |
| Marriage                                          | Completed On Las                                   | st Name Maide              |                   |
| Anointing of the Sick                             | 2 a Dah                                            | hlke                       |                   |
| Holy Orders 🗸                                     |                                                    |                            |                   |
|                                                   |                                                    |                            |                   |

#### Sacramental Exercise 2

Creating a sacrament via the Add/Edit Sacrament menu

Create a Baptism record for Kim Spindler's' child.

- 1. Hover over the Sacraments menu and click on Add/Edit Sacrament
- 2. Choose Baptism from the pull-down menu and type "Spindler" in the last name field
- 3. Click Search
- 4. When no results are found, click on Create New Baptism Record
- 5. In the pop-up screen, search for the Spindler last name and choose Brad Spindler
- 6. Mark the box for **Completed** and enter a completion date
- 7. Enter any additional information that applies to this sacrament, then click Add

#### Sacramental Exercise 3

- 1. Create a group sacrament for First Eucharist, Term 2016/2017 and class 2<sup>nd</sup> Grade
- 2. Add all members to the right side by clicking on the green plus sign at the top of the list
- 3. Remove Tyler Jensen by clicking on the red minus sign next to his name
- **4.** Update items in Step 3 until completed. **NOTE:** Date, Last Sunday and Place will auto-populate with your parish listed at the top

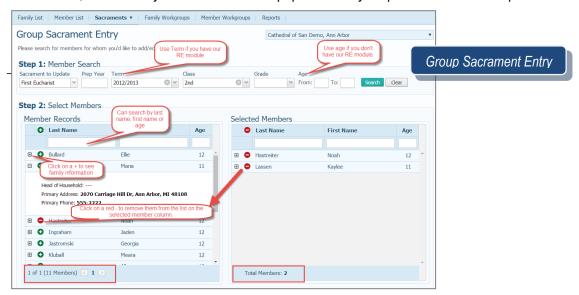

3 Page

Revised 5/19/19 3767 Ranchero Drive, Suite 100 | Ann Arbor, MI 48108 | Toll Free 866.930.4774 | Fax 734.205.1011 www.parishsoft.com

My Templates Global Templates ParishSOFT Templates Mail Merge (10 Records)

Select a template below, create a new one or open one.

Template Name

#### Mail Merge exercise

- **1.** Open the **Sacrament** tab and find the 1<sup>st</sup> Eucharist class we entered.
- 2. Select all students listed (do in one click).
- 3. Click on the Mail Merge icon
- 4. Click on Merge Selected Records
  - i. What happens if you choose Merge All records?
  - ii. Can I print one or more sacraments at time?
- 5. Choose the Certificate of First Eucharist
- 6. View Merged Data (on Mail Merge tab).

### Reports

View Sacrament Registry Reports for the First Eucharist Students.

## **QUESTIONS FROM CLASS**

- 1. There are two ways in which to enter sacraments. True or false?
- 2. We can use Group Sacrament entry even if we don't have Religious Ed. True or false?
- 3. What 3 sacrament fields cannot be found on the Member Details tab?
- 4. Where do sacrament certificate names pull from?
- 5. Can I create and save new certificates?
- 6. Can I add an image in the background?
- 7. If I mark the template as Global, can others change it?

## **TIPS & TRICKS**

- The Add/Edit Sacrament page can be used to search for, edit, or create sacramental records
- Only the 7 main sacraments are listed on the Member Details tab. Things such as Funeral, Rite of Reception and Religious Profession can only be added from the Add/Edit Sacrament screen
- ParishSOFT templates are ready-made for you to use, save as, or get ideas to build your own!
- Pay attention to the status color bubble on the Add/Edit Sacrament screen...green means it's complete and gray means it's incomplete

## ANSWER KEY

False 2. True 3. Funeral, Rite of Reception and Religious Profession 4. Member Details tab fields
Yes, you can create new, save over existing, or save as something else 6. Yes, images can be added, but a full-page image may need to be split into separate images and placed around the page so as to not lay over certificate text
Yes, if the Read Only box is not also checked

4 | P a g e Revised 5/19/19 3767 Ranchero Drive, Suite 100 | Ann Arbor, MI 48108 | Toll Free 866.930.4774 | Fax 734.205.1011 www.parishsoft.com